## **Instalace SIM karty**

1. Pomocí přiloženého nástroje vyjměte slot pro SIM / SD kartu z levého boku telefonu

2. SIM kartu vložte podle ilustrace na slotu

3. Vložte slot se SIM kartou zpět v původní orientaci

#### **Zapnutí**

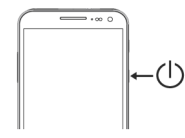

Držte tlačítko napájení, dokud se obrazovka nezapne. Při prvotním zapnutí telefonu Vás základním nastavením provede průvodce.

## **Odemčení a uzamčení displeje**

Odemčení – krátce stiskněte tlačítko pro zapnutí, položte prst na šipku v dolní části obrazovky a přetáhněte vzhůru.

U modelů Mi5, Mi Max, Redmi Note 4 a 4X a Redmi 4 a 4X pro větší zabezpečení telefonu můžete k jeho odemykání používat zabudovaný senzor otisků prstů. Konfiguraci provedete v menu Nastavení - Zámek displeje. Uzamčení – kdykoliv stiskněte tlačítko napájení a telefon se přepne do režimu spánku.

#### **Ovládací tlačítka telefonu**

三 Aplikace : list spuštěných aplikací

Domů : přístup na plochu

Zpět : předchozí obrazovka

**Přístup na plochu** Stiskněte klávesu

**Procházení plochy** Přejeďte prstem po obrazovce.

# **Desktop Widgets**

Widgets jsou zástupci pro přístup k aplikaci, kterou můžete použít přímo z pracovní plochy, např.: zástupce pro počasí na plochu Vám umožní kdykoliv rychle získat informaci o aktuálním počasí. Přidáte je dlouhým stisknu-<br>tím tlačítka  $\equiv$ tím tlačítka

## **Nabídka aplikací**

Nainstalované aplikace jsou dostupné ze základní plochy. Aplikace můžete slučovat do složek jejich přetažením k sobě.

 **Zobrazení notifikace a rychlé nastavení** Jedním prstem přejeďte směrem dolů z horního notifikačního panelu.

# **Bezpečnostní opatření**

- Uchovávejte telefon mimo dosah zvířat a malých dětí. - Chraňte svůj sluch a nepoužívejte vysokou hlasitost poslechu po delší dobu. - Vypínejte telefon během cestování letadlem a v blízkosti elektronických zdravotnických zařízení (např. kardiostimulátoru). - Nesprávné zacházení se zařízením, baterií a příslušenstvím, jejich poškození či neodborná oprava mohou vést k explozi či vzniku požáru. - Nepoužívejte zařízení mimo teploty 0°C - 40°C

## **Likvidace výrobku**

Toto označení na produktu, příslušenství nebo v dokumentaci značí, že produkt a elektronická příslušenství (např. nabíječka, sluchátka, kabel USB) by neměly být likvidovány s běžným domácím odpadem.

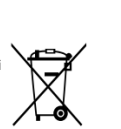

**Prohlášení o shodě** 

Společnost SEYMOORE Trade s.r.o. tímto prohlašuje, že všechna níže uvedená zařízení jsou ve shodě se základními požadavky a dalšími příslušnými ustanoveními Směrnice 1999/5/ES: Xiaomi Redmi 4, 4A, 4X, Redmi Note 4, 4X, Mi5, 5s, Mi Note, Note 2, Mi Max Prohlášení o shodě lze stáhnout z webu docs.wittytrade.com

**Vyhlásenie o zhode**

Spoločnosť SEYMOORE Trade s.r.o. týmto vyhlasuje, že všetky nižšie uvedené zariadenia sú v zhode so základnými požiadavkami a ďalšími príslušnými ustanoveniami Smernice 1999/5 / ES: Xiaomi Redmi 4, 4A, 4X, Redmi Note 4, 4X, Mi5, 5s, Mi Note, Note 2, Mi Max Vyhlásenie o zhode možno stiahnuť z webu docs.wittytrade.com

1317

# **Obsah je uzamčen**

**Dokončete, prosím, proces objednávky.**

**Následně budete mít přístup k celému dokumentu.**

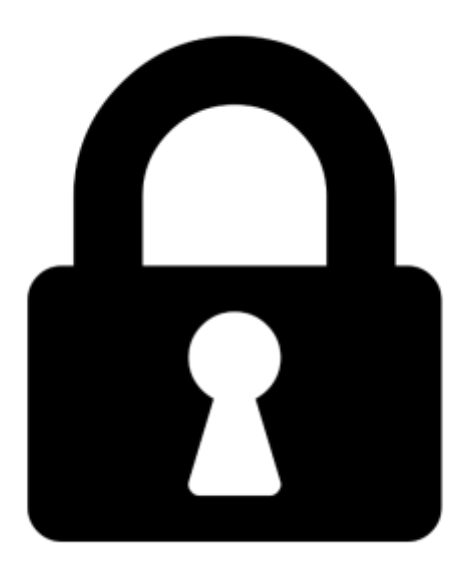

**Proč je dokument uzamčen? Nahněvat Vás rozhodně nechceme. Jsou k tomu dva hlavní důvody:**

1) Vytvořit a udržovat obsáhlou databázi návodů stojí nejen spoustu úsilí a času, ale i finanční prostředky. Dělali byste to Vy zadarmo? Ne\*. Zakoupením této služby obdržíte úplný návod a podpoříte provoz a rozvoj našich stránek. Třeba se Vám to bude ještě někdy hodit.

*\*) Možná zpočátku ano. Ale vězte, že dotovat to dlouhodobě nelze. A rozhodně na tom nezbohatneme.*

2) Pak jsou tady "roboti", kteří se přiživují na naší práci a "vysávají" výsledky našeho úsilí pro svůj prospěch. Tímto krokem se jim to snažíme překazit.

A pokud nemáte zájem, respektujeme to. Urgujte svého prodejce. A když neuspějete, rádi Vás uvidíme!